## **Punto Banco Guide**

- 1. The Punto Banco Display is loaded on the same control unit Billboard as the Roulette Display System.
- 2. The display for Punto Banco will almost always be in landscape due to the nature of the way the results are displayed (see image below).
- 3. The LCD Display for Punto Banco will more than likely be a free standing display by the Punto Banco table. The stand and displays will both have to have mounts attached to them. The mount for the stand will slide over the top (of the stand) and have to be secured by screws before mounting the screen. The mount for the back of the screen will have to be attached by screws before placing the display on the mount. The weight of the screen will keep the mounts together.
- 4. The mount on the screen will be attached by 4 screws approx. (The exact amount it not known at the time of the user guide being wrote)
- 5. Punto Banco Media will load on launch like Roulette System and will give a display looking similar to the screen shot below.

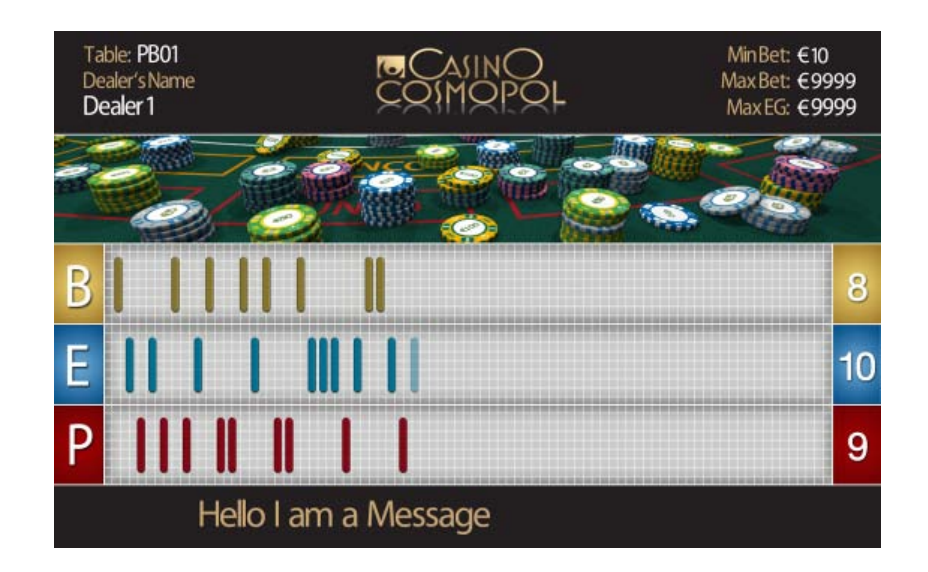

- The screen is set up with similar elements to the roulette display.
- Min Bet, Max Bet, Dealer's Name, Table all edited through the menu and keypad.
- The scrolling message at the bottom is still changeable from the messages.txt on the desktop.
- Bring the menu up on the display by pressing enter on the keypad.
- Table name needs keyboard to enter letters into the table name

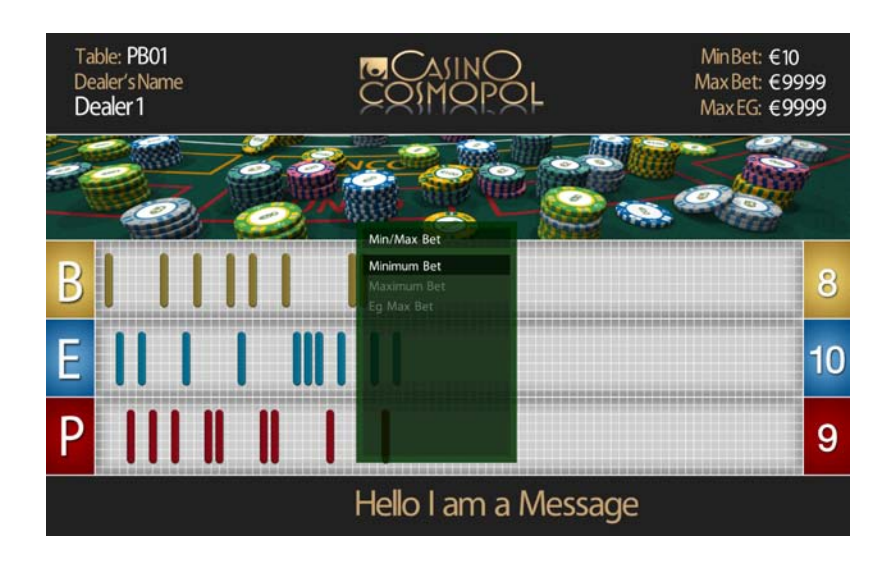

- From the menu, table setup allows the Minimum Bet, Maximum Bet and EG Max Bet to be changed.
- Using the keypad new values can be entered for any of these. Also allows the dealer to be changed with the use of number codes and the files dealers.txt on the desktop.
- To enter different values for Punto, Banco and Egalite the keypad has to be used by the dealer

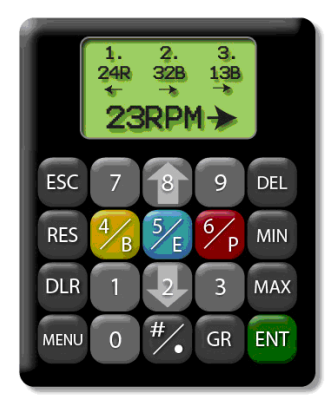

- The keys 4, 5, 6 double as the Punto, Banco, Egalite for entering the winner onto the display.
- Represented by the respective colours on the screen and the first letter of each word (as seen in the image of they keypad above).
- If the keypad is not available or to test the display entering + (the "+" key) 00, +01, +02 on the keyboard / keypad will enter new results on to the display
- The feedback from the screen when a new winner has been entered will be a similar coloured pill (to the button on the keypad pressed) will appear from the right of the screen and "fly in" to position and will continue to flash until a new result it entered
- When there is no more room for new results the first results will be removed from the screen but the totals will continue to increase